# Інструкція по заповненню тез доповідей на ХХІ міжнародну науково-практичну конференцію молодих вчених та студентів «Сучасні проблеми наукового забезпечення енергетики»

## Зміст

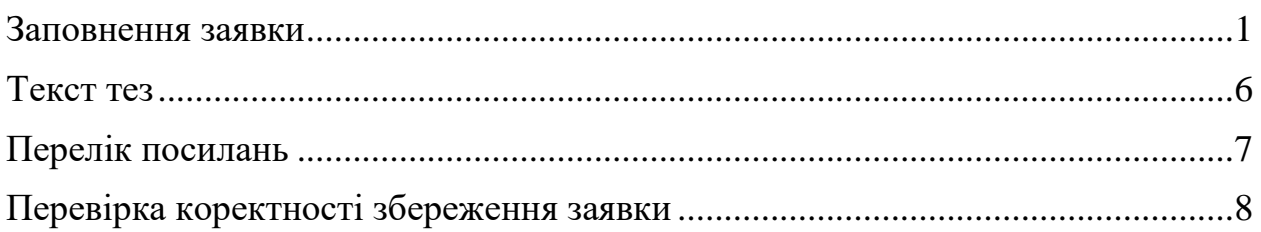

### <span id="page-0-0"></span>Заповнення заявки

Заявка заповнюється виключно за допомогою файлу MS Word з макросами (розширення .docm).

Завантажити файли для формування заявки можна за [посиланням.](https://iate.kpi.ua/uploads/p_144_53094677.zip)

Для того, щоб запускалися макроси файлу, перевірте, чи дозволений запуск макросів для цього файлу в вашій операційній системі (натиснути правою кнопкою на файл і зайти у властивості):

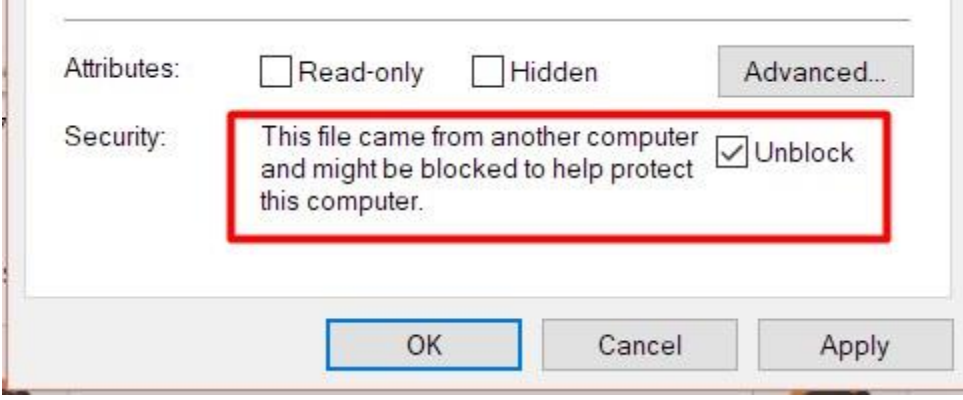

Рисунок 1 – Дозвіл запуску макросів файлу

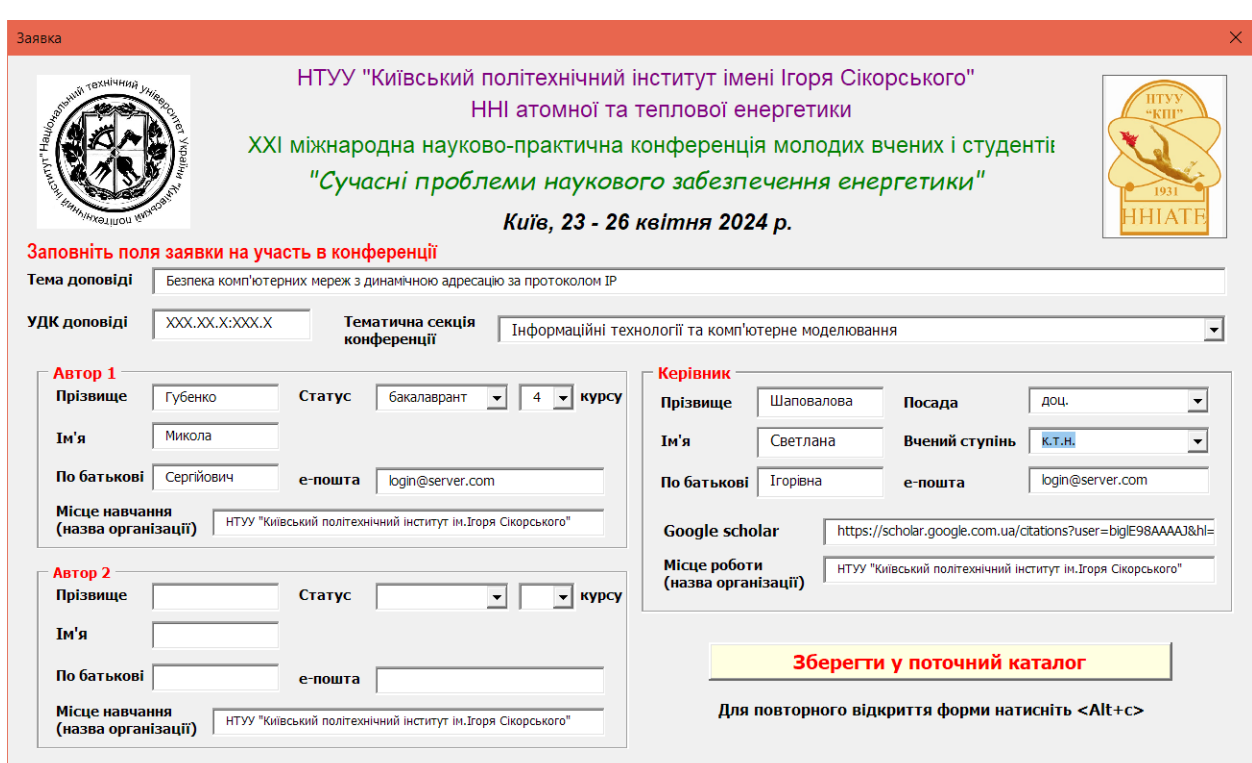

Після відкриття файлу з'явиться форма заповнення полів заявки:

Рисунок 2 – Форма заявки

Внесіть всю необхідну інформацю у відповідні поля форми. Натисніть на кнопку "Записати поля заявки до файлу документу".

Після цього в поточній папці, в якій знаходиться шаблон заявки, з'явиться файл з заповненими полями. Структура назви файлу:

КУРС-ПРІЗВИЩЕСТУДЕНТА\_ПРІЗВИЩЕВИКЛАДАЧА

Назву файлу не змінюйте!

Вміст заявки виглядає наступним чином:

#### ЗАЯВКА на участь у XXI-й міжнародній науково-практичній конференції молодих вчених та студентів "Сучасні проблеми наукового забезпечення енергетики"

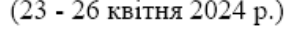

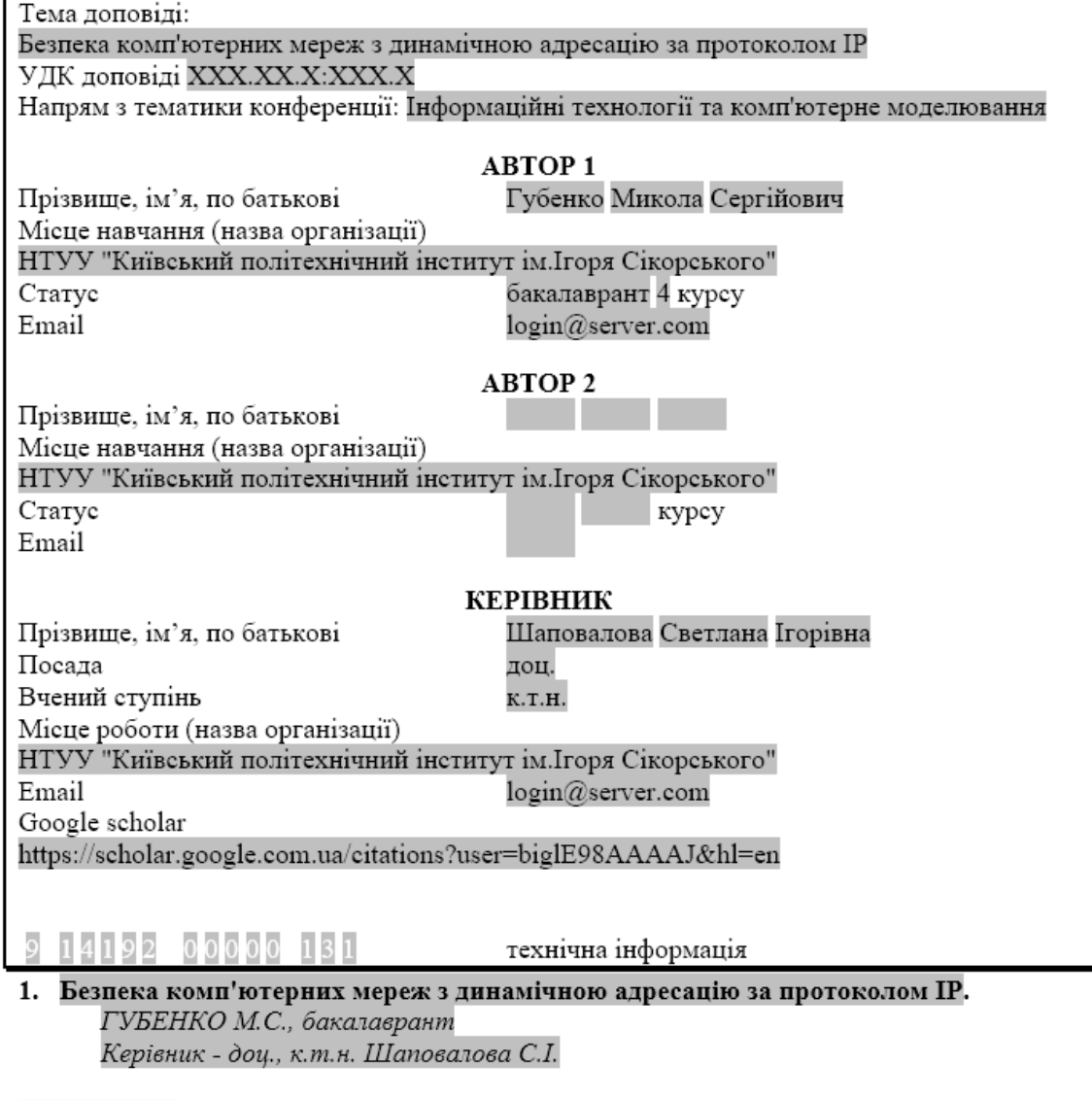

Губенко М.С.<br>Микитенко С.П. Шаповалова С.І.

Рисунок 3 – Приклад заповненої заяки (1-ша сторінка)

#### **УДК XXX.XX.X:XXX.X**

Бакалаврант 4 курсу Губенко М.С. Доц., к.т.н. Шаповалова С.І. https://scholar.google.com.ua/citations?user=biglE98AAAAJ&hl=en

<sup>1</sup> НТУУ "Київський політехнічний інститут ім. Ігоря Сікорського"

#### БЕЗПЕКА КОМП'ЮТЕРНИХ МЕРЕЖ З ДИНАМІЧНОЮ АДРЕСАЦІЮ ЗА ПРОТОКОЛОМ IP

Рисунок 4 – Шаблон 2-ї сторінки заявки

Вносити зміни в поля, позначені сірою заливкою категорично забороняється! Якщо необхідно внести зміни, треба зробити це через форму заявки. Для цього заходимо у макроси файлу:

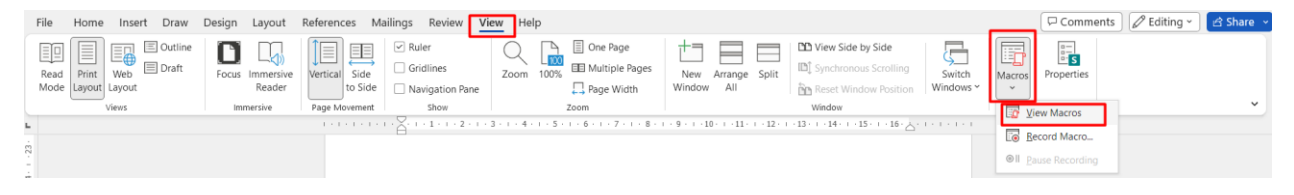

Рисунок 5 – Перегляд макросів файлу

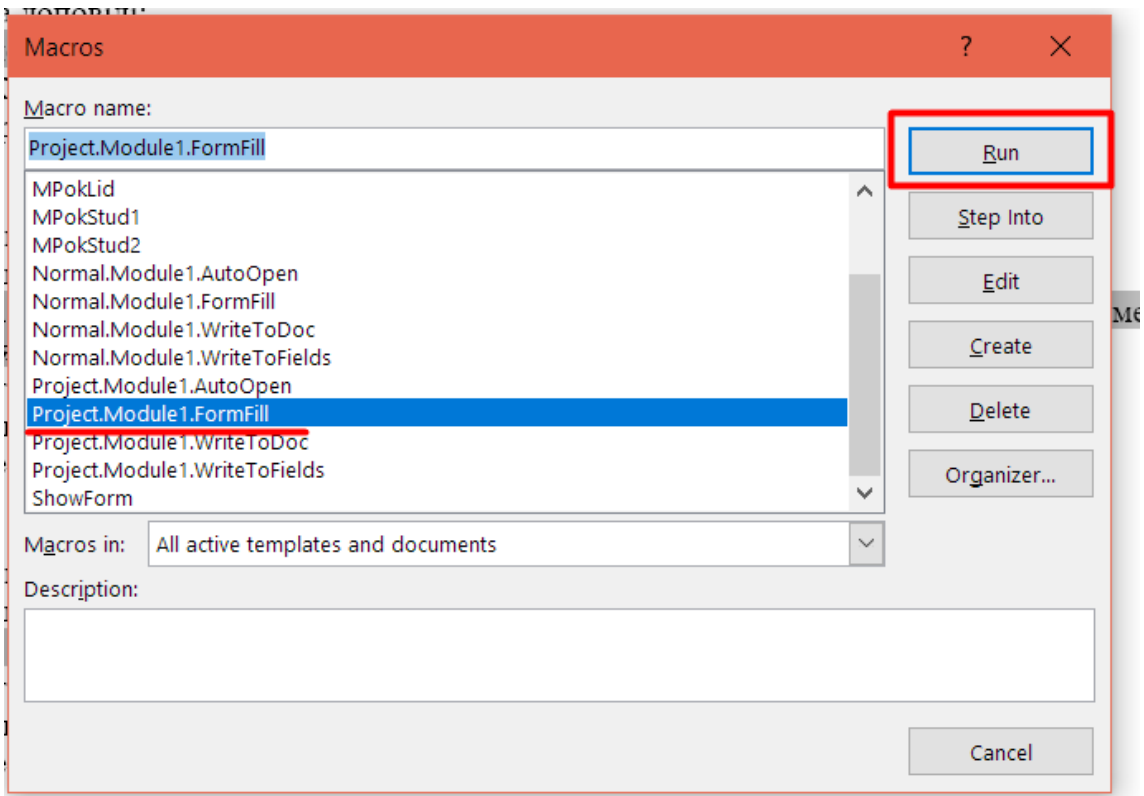

Рисунок 6 – Запуск макросу

Обираємо макрос PROJECT.MODULE1.FORMFILL . Натискаємо Run.

Після цього з'являється форма, яку можна редагувати.

Макрос PROJECT.MODULE1.FORMFILL можна запустити комбінацією клавіш Alt+C.

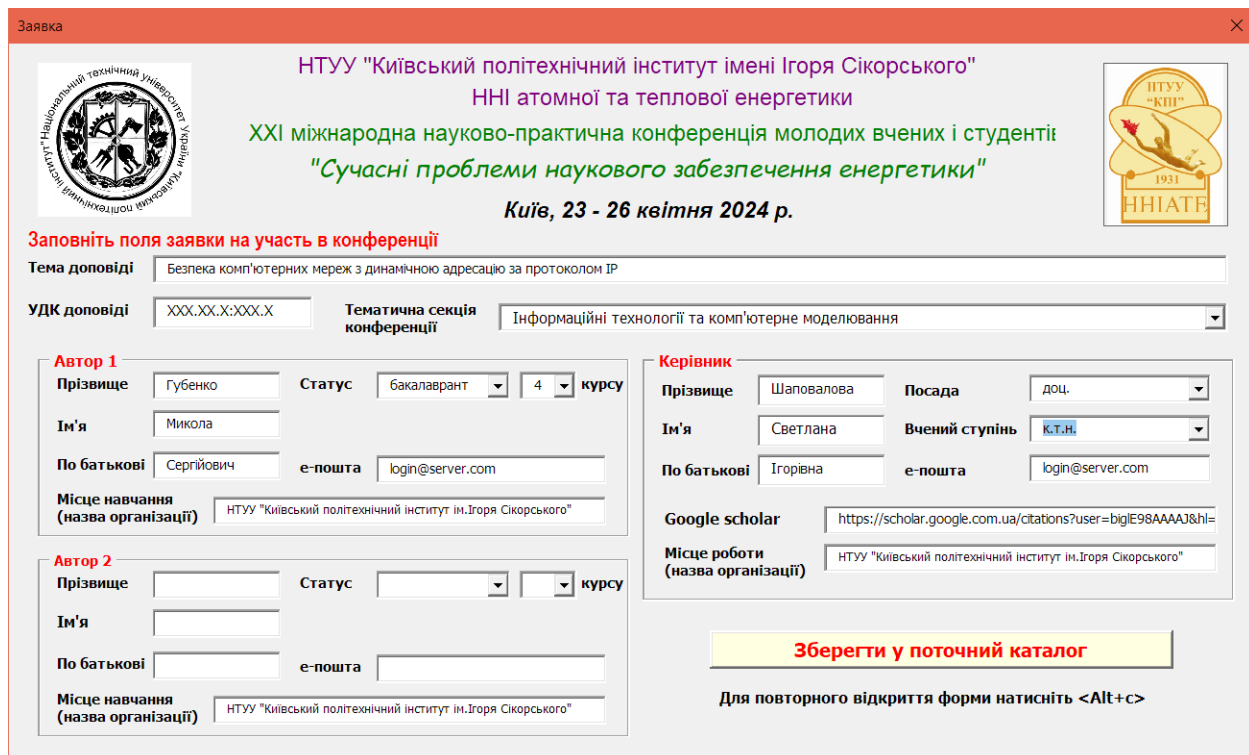

Рисунок 7 – Форма внесення змін в поля заявки

Після внесення змін знову натискаємо "Записати поля заявки до файлу документу".

## <span id="page-5-0"></span>Текст тез

Текст тез повинен бути обсягом 2 сторінки.

Шрифт Times New Roman, 12пт, одинарний інтервал.

Абзац 1.25-1.27 см.

Відступи зліва і справа 0 см.

Простір між абзацами зверху і знизу 0 пт.

#### **Підпис рисунка:**

Рисунок 1 – Назва рисунка

Посилання на рисунок в тексті має бути до самого рисунка. Приклад посилання: Структура системи позначена на Рис. 1.

#### **Підпис таблиці:**

Таблиця 1 – Назва таблиці

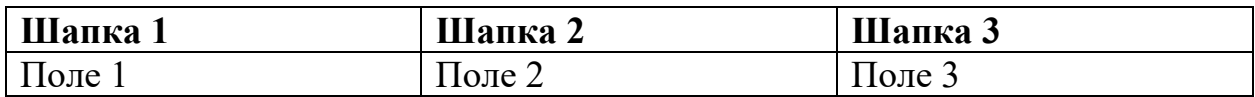

Посилання на таблицю в тексті має бути до самої таблиці. Приклад посилання: Перелік компонентів системи наведений в Таблиці 1.

## <span id="page-6-0"></span>Перелік посилань

Приклади посилань на статтю:

- 1. В. Гурузамі, С. Каннан та К. Нандхіні, "Переваги та обмеження системи обробки великих даних у режимі реального часу", Міжнародний журнал комп'ютерних наук та техніки, вип. 5, № 12, с. 305–312, грудень 2017.
- 2. М. Антунес, Дж. П. Баррака, Д. Гомес, П. Олівейра та Р. Л. Агіар, "Розумна хмара речей: еволюціонувала платформа IoT для провайдерів послуг зв'язку", Journal of Ambient Wireless Communications and Smart Environment (AMBIENTCOM), вип. 1, № 1, с. 1–24, 2016.
- 3. J. Cao, Q. Zhang, W. Shi. Edge Computing: A Primer. Springer, Cham. 2018. pp.34-41. DOI: https://doi.org/10.1007/978-3-030-02083-5.

Приклад посилань на конференцію:

1. М. Паоланті, Л. Ромео, А. Фелікетті, А. Манчіні, Е. Фронтоні та Дж. Лончарський, "Підхід машинного навчання для інтелектуального технічного обслуговування в промисловості 4.0", у 2018 році 14-а Міжнародна конференція IEEE / ASME з мехатронних та вбудованих систем та додатків (MESA), липень 2018, с. 1–6.

Приклад посилань на Інтернет ресурс:

- 1. Послідовна і паралельна робота насосів [Електронний ресурс] Режим доступу до ресурсу: [https://nasos-pump.ru/posledovatelnaya-i](https://nasos-pump.ru/posledovatelnaya-i-parallelnaya-rab/)[parallelnaya-rab/](https://nasos-pump.ru/posledovatelnaya-i-parallelnaya-rab/) (дата звернення: 10.03.2021).
- 2. Meyers, T. "RFID Shelf-life Monitoring Helps Resolve Disputes". RFID Journal. Update date: June 2007. www.rfidjournal.com – Режим доступу до

ресурсу:<https://www.rfidjournal.com/iot-news-roundup-128> (retrieved 27 February 2021).

Приклад посилання на підручник, монографію:

- 1. Степанов Д. В. Котельні установки промислових підприємств: навчальний посібник / Д. В. Степанов, Є. С. Корженко, Л. А. Боднар.– Вінниця : ВНТУ, 2011.– 120 с.
- 2. Левченко, О. І. Автоматизація холодильних машин і установок [Текст]: / О.І. Левченко. –К.: НУХТ, 2007. – 97 с.
- 3. Maclean M. PiMetric. Monitoring using a Raspberry Pi; LeanPub, 2018.– p. 128.
- 4. Igoe T., O'Sullivan D. Physical Computing. Sensing and Controlling the Physical World with Computers. – Boston; Thomson Course Technology PTR, 2004.– p. 495.
- 5. Chin R. Arduino and Raspberry Pi Sensor Projects for the Evil Genius .– New York, McGraw-Hill Education, 2017. – p. 240.

# <span id="page-7-0"></span>Перевірка коректності збереження заявки

Після того, як ви заповнили всі поля заявки, текст тез доповіді і перелік посилань, зберегли файл і закрили його, необхідно перевірити, чи все збереглося коректно.

Для цього знову відкрийте файл своєї заявки і запустіть макрос ROJECT.MODULE1.FORMFILL (див. рис. 5-6). Якщо форма відкрилася і в ній відображається ваша інформація, значить все коректно і файл тез можна відправляти до організаційного комітету конференції.